## How to access 'family friendly' settings on TikTok.

1. Go to your child's profile page and select the 3 horizontal lines in the top right-hand corner.

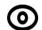

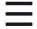

- 2. Select 'settings and privacy'
- Settings and privacy
- 3. Select 'family pairing'

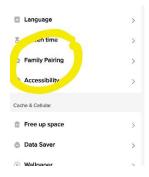

4. Follow instructions to set safe controls on your child profile.

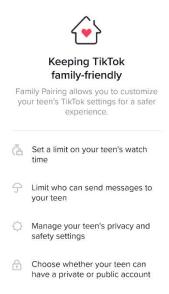